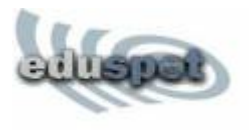

*Eduspot* [1\)](#page--1-0) est un portail captif permettant de vous identifier à partir d'un navigateur Web. Il est disponible aux utilisateurs des établissements disposant du service de fédération d'identité de RENATER.

Procédure pour se connecter à eduspot:

- Se connecter au réseau ouvert eduspot

- Depuis un navigateur Web, la première connexion se connecter sur Internet en mode non sécurisé en http: (ne pas mettre http*s*:), par exemple [http://www.google.fr.](http://www.google.fr) Avec le navigateur FireFox, i suffit de cliquer sur le bouton "Afficher la page de connexion". Vous pouvez aussi entrer l'URL du serveur eduspot, selon votre situation géographique :

- 1. Valenciennes, Tertiales/Ronzier, Wallers Arenberg :<https://eduspot.univ-valenciennes.fr> ou <https://eduspot2.uphf.fr>
- 2. Cambrai : <https://eduspot-cambrai.univ-valenciennes.fr>
- 3. Maubeuge :<https://eduspot-maubeuge.univ-valenciennes.fr>

- Dans la page de redirection d'eduspot, selon votre profil, sélectionner :

- 1. **Etudiant ou personnel** de l'université : **Université de Valenciennes**, une fenêtre d'authentification CAS de l'université de Valenciennes s'affichera, comme lors des connexions sur l'ENT.
- 2. **Etudiant ou personnel d'autres établissement d'enseignement supérieur** : votre établissement si celui ci appartient à la fédération d'identité Renater

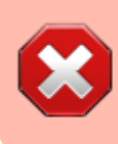

[1\)](#page--1-0)

Vos identifiants sont strictement personnels, il est formellement interdit de les donner à une tierce personne

## <https://services.renater.fr/mobilite/eduspot/index>

From: <https://www.uphf.fr/wiki/>- **Espace de Documentation**

Permanent link: **[https://www.uphf.fr/wiki/doku.php/reseau\\_serveurs\\_et\\_telephonie/wifi/eduspot?rev=1542027020](https://www.uphf.fr/wiki/doku.php/reseau_serveurs_et_telephonie/wifi/eduspot?rev=1542027020)**

Last update: **2018/11/12 13:50**

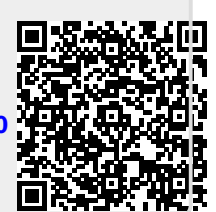